# GIRA

# **Actuador de regulación de luz universal 4 salidas, 210 W**

Artículo n°: 1043 00

## **Información de sistema**

El equipo presente es un producto del sistema Instabus KNX/EIB y cumple las directivas KNX. Para poder comprender el sistema se presuponen conocimientos especiales adquiridos en medidas de capacitación KNX.

El funcionamiento del aparato depende del software. Consulte la base de datos de productos del fabricante para recibir información detallada sobre las versiones de software y cuál será el funcionamiento que se puede lograr por tal software, así como para recibir el software mismo.

La planificación, la instalación y la puesta en funcionamiento del aparato se llevan a cabo con la ayuda de un software KNX certificado. De la funcionalidad completa se puede disponer usando el software de puesta en funcionamiento KNX a partir de la versión ETS3.0d.

Las versiones más actuales de la base de datos de productos, de las descripciones técnicas así como de los programas de conversión y de otros programas auxiliares se encuentran en internet en www.gira.de.

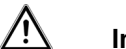

**Indicaciones de seguridad**

**La instalación y el montaje de aparatos eléctricos solamente debe efectuar un electricista formado.**

**El mismo ha de observar durante los trabajos las vigentes prescripciones preventivas de accidentes.**

**En caso de no observar las instrucciones existe el peligro de daños en el aparato, incendios o de otros peligros.**

**El equipo no se puede usar para la desconexión. La carga no se separa galvánicamente de la red. Para evitar descargas eléctricas, siempre desconectar el equipo de la red (desconectar el fusible automático) antes de realizar trabajos en el equipo o bien antes de cambiar la lámpara. Al modificar la carga conectada (instalar otra lámpara) se ha de desconectar la alimentación de red del equipo también.**

**Utilizando el equipo con transformadores inductivos, proteger por fusible en el primario cada uno de los transformadores siguiendo las instrucciones del fabricante. Emplear solamente transformadores de seguridad según EN 61558- 2-6.**

## **Estructura del dispositivo**

## **Vista de conjunto (figura 1)**

- (1) Teclado para el mando manual
- (2) Tecla de programación y LED de programación
- (3) Conexión Instabus KNX/EIB
- (4) Conexión de alimentación de red
- (5) LED de estado de salidas
- (6) Bornes de conexión de las salidas

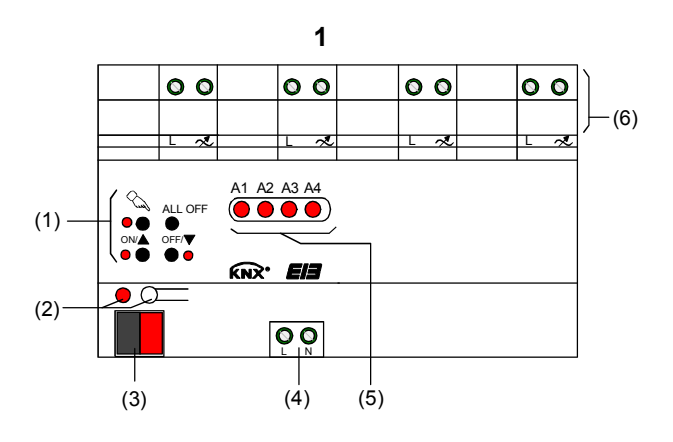

## **Funcionamiento**

#### **Uso previsto**

- Conmutar y regular lámparas incandescentes de 230 V, lámparas de halógeno de 230 V y lámparas de halógeno de baja tensión en combinación con transformadores inductivos o transformadores Tronic.
- Montaje en carril omega en distribuidor pequeño.

#### **Características del producto**

• Selección automática o manual del principio de regulación de la intensidad de luz apto para la carga:

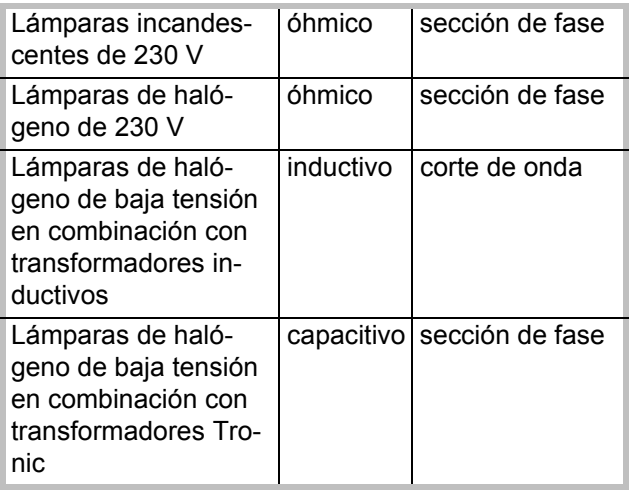

- Resistente al funcionamiento en vacío, a los cortocircuitos y a sobretemperaturas
- Salidas pueden mandarse manualmente
- Información sobre el estado de conmutación y del valor de regulación de intensidad de luz
- Comportamiento de conexión y regulación parametrizable
- Dimmer temporizador: retardo a la conexión, a la desconexión, interruptor de luz de escalera
- Servicio con escenarios de luz
- Bloqueo de salidas individuales a mano o vía bus
- Indicación del estado de salidas por LED
- Aviso en caso de cortocircuito
- Contador de horas de servicio
- Fallos de la red más largos que 5 segundos causarán la desconexión del actuador de regulación de luz. En función del ajuste de los parámetros, al volver la red, se mide de nuevo la carga conectada.
- Los impulsos de telemando de las compañías de electricidad pueden causar una breve oscilación de la intensidad de la luz. Eso no representa de manera alguna un defecto del equipo.

**i** Estado de entrega: modo de obras, mando de las salidas posible por el teclado.

## **Mando**

#### **Elementos de mando Vista de conjunto (Figura 2)**

![](_page_1_Picture_309.jpeg)

![](_page_1_Picture_310.jpeg)

(13) Tecla **ALL OFF** Desconectar todas las salidas

![](_page_1_Figure_27.jpeg)

Instrucciones de uso

# GIRA

## **Indicación del estado (Figura 2)**

Los LED de estado **A1...A4** (5) indican los estados de las salidas.

- Apagado: salida desconectada
- Encendido: salida conectada, intensidad de luz 1 ... 100 %
- Destellos lentos: salida en modo manual
- Destellos rápidos: salida bloqueada a través del modo manual permanente

#### **Modos de servicio**

- Modo bus: mando por sensores pulsadores u otros aparatos bus
- Modo manual transitorio: mando manual in situ con teclado, retorno automático al modo bus
- Modo manual permanente: exclusivamente mando manual en el aparato

**i** En el modo manual no es posible un modo bus.

En caso de fallo del bus es posible el mando manual.

Después de un fallo del bus y la vuelta del mismo el equipo conmuta al modo bus. Después de un fallo de la red y la vuelta de la misma el equipo conmuta al modo bus. Se puede bloquear el modo manual por medio de un telegrama bus durante el servicio activo.

### **Conectar el modo manual transitorio**

Condición previa: está programado el mando por el teclado. No está bloqueado dicho mando.

• Pulsar brevemente la tecla  $\mathscr{F}$ , < 1 seg. Parpadea el LED **A1**, LED <sup>(F)</sup> queda apagado.

**i** Después de unos 5 seg. sin pulsar una<br>teolo el estuder unalve automáticamen tecla, el actuador vuelve automáticamente al modo bus.

### **Desconectar el modo manual transitorio**

Condición previa: el equipo se encuentra en el modo manual transitorio.

- 5 seg. sin pulsar una tecla. - o bien -
- Pulsar la tecla  $\mathscr{F}$  brevemente, < 1 seg., tantas veces hasta que el actuador salga del modo manual transitorio.

Los LED **A1...A4** indican el estado.

#### **Conectar el modo manual permanente**

Condición previa: está programado el mando por el teclado. No está bloqueado dicho mando.

• Pulsar la tecla  $\mathbb{G}$  durante un intervalo de por lo menos 5 seg. El LED <sup>C</sup> está encendido, LED A1 parpadea, está conectado el modo manual permanente.

#### **Desconectar el modo manual permanente**

Condición previa: el equipo se encuentra en el modo manual permanente.

• Pulsar la tecla  $\mathbb{F}$  durante un intervalo de por lo menos 5 seg. El LED <sup>C</sup> está apagado, el modo bus está conectado.

### **Mandar las salidas**

Condición previa: el equipo se encuentra en el modo manual permanente o transitorio.

• Pulsar tantas veces brevemente, < 1 seg., la tecla **F** hasta que se haya seleccionado la salida deseada.

El LED de la salida seleccionada **A1...A4** parpadea.

Los LEDs ON/▲ y OFF/▼ indican el estado.

• Mandar la salida por medio de la tecla ON/ $\triangle$  o la tecla **OFF/**T.

accionar brevem.: conectar/desconectar accionar prolongadam.: aumentar / reducir la intensidad de luz Soltar: parar la regulación.

**i** Modo manual transitorio: una vez pasado por todas las salidas, el aparato sale del modo manual si se pulsa brevemente otra vez la correspondiente tecla.

Instrucciones de uso

### **Desconectar todas las salidas**

Condición previa: el equipo se encuentra en el modo manual permanente.

• Pulsar la tecla **ALL OFF** . Todas las salidas se desconectan.

### **Bloquear salidas individuales contra el modo bus**

Condición previa: el equipo se encuentra en el modo manual permanente.

- Pulsar tantas veces brevemente, < 1 seg., la tecla <sup>@</sup> hasta que se haya seleccionado la salida deseada. El LED de estado de la salida seleccionada **A1...A4** parpadea. Los LEDs **ON/▲** y **OFF/**▼ indican el estado.
- Oprimir simultáneamente las teclas ON/ $\triangle$  y OFF/  $\blacktriangledown$  durante un intervalo de por lo menos 5 seg. La salida seleccionada **A1...A4** está bloqueada. El LED de estado de la salida seleccionada **A1...A4** parpadea rápidamente.
- Activar el modo bus (desconectar el modo manual permanente).

**i** Una salida bloqueada solamente puede mandarse en modo manual. Al seleccionar una salida bloqueada en el modo manual, el correspondiente LED de estado parpadea brevemente dos veces en intervalos regulares.

#### **Desbloquear las salidas y permitir el modo bus**

Condición previa: el equipo se encuentra en el modo manual permanente.

• Pulsar tantas veces brevemente, < 1 seg., la tecla <sup><sup></sup> hasta que se haya seleccionado la salida</sup> deseada.

El LED de estado de la salida seleccionada **A1...A4** parpadea brevemente dos veces en intervalos regulares.

• Oprimir simultáneamente las teclas ON/ $\triangle$  y OFF/  $\blacktriangledown$  durante un intervalo de por lo menos 5 seg. La salida seleccionada **A1...A4** está desbloqueada.

El LED de estado de la salida seleccionada **A1...A4** parpadea lentamente.

• Activar el modo bus (desconectar el modo manual permanente).

## **Información para electricistas formados**

**¡PELIGRO!**

**Descarga eléctrica al tocar piezas bajo tensión. Descargas eléctricas pueden ser mortales. Desconectar antes de realizar trabajos en el equipo y cubrir piezas vivas en los alrededores de la zona de trabajo.**

## **Montaje y conexión eléctrica**

#### **Montar el equipo**

Observar la gama de temperaturas. Cuidar de una refrigeración suficiente.

• Montar el equipo sobre carril omega según EN 60715. Los bornes de salida deben estar arriba.

### **Conectar el equipo**

Observar las cargas admitidas. Observar las condiciones técnicas de conexión de las compañías de electricidad.

No sobrepasar la carga total admisible incl. la potencia de pérdida del transformador.

Los transformadores inductivos deben usarse con un mínimo de 85 % de la carga nominal.

Cargas mezcladas en combinación con transformadores inductivos: carga óhmica máx. 50 %.

Un servicio correcto solamente está garantizado si se usan transformadores Gira TRONIC de o transformadores convencionales de hierro/cobre.

#### **GIRA Info**

GIRA

![](_page_4_Picture_3.jpeg)

## **¡ATENCIÓN!**

**Peligro de destrucción por cargas mezcladas. No conectar juntas cargas capacitivas (por ejemplo, transformadores electrónicos) y cargas inductivas (por ejemplo, transformadores convencionales) a una salida de regulación de luz común.**

• Conectar el equipo según el ejemplo de conexión (Figura 3).

![](_page_4_Figure_7.jpeg)

**i** Estado de entrega: modo de obras, mando<br>
de las salidas posible por el teclado. Sede las salidas posible por el teclado. Selección automática del principio de regulación de intensidad de luz. Si se ha alcanzado la carga máxima del actuador de regulación de intensidad de luz se puede ampliar la potencia por módulos amplificadores. Deben seleccionarse los módulos aptos para el dimmer y la carga. Para más información consúltense las instrucciones para el uso del módulo amplificador de potencia correspondiente.

## **Cambiar de la carga conectada**

Modificaciones de la carga conectada, por ej., la sustitución de una lámpara conectada. El actuador de regulación de intensidad de luz solamente realiza una medición nueva después de desconectar la alimentación de red y la carga.

#### $\bigwedge$ **¡ATENCIÓN!**

**Peligro de destrucción si el principio de regulación preajustado no corresponde a la carga conectada.**

**Antes de modificar el tipo de carga se ha de desconectar la alimentación de red y el circuito de carga correspondiente. Controlar el ajuste de los parámetros, corregirlo en caso dado.**

- Desconectar el circuito de carga.
- Desconectar la alimentación de red (Figura 1, 4).
- Conectar la carga modificada.
- Poner de nuevo en funcionamiento el aparato (véase la puesta en funcionamiento).

## **Colocar la tapa cobertera**

Tapa cobertera para proteger la conexión de bus de tensiones peligrosas en la zona de conexión.

Condición previa: el aparato está conectado.

- Tender hacia atrás los conductores de bus.
- Deslizar la tapa cobertera sobre el borne de bus (Figura 4, A) hasta que enclava perceptiblemente.

![](_page_4_Figure_23.jpeg)

## **Retirar la tapa cobertera**

• Apretar en los lados la tapa cobertera y retirarla (Figura 4, B).

![](_page_4_Picture_26.jpeg)

![](_page_5_Picture_0.jpeg)

Instrucciones de uso

## **Puesta en funcionamiento**

#### Λ **¡ATENCIÓN!**

**Peligro de destrucción si el principio de regulación preajustado no corresponde a la carga conectada.**

**Haga seguro antes de la puesta en funcionamiento que el ajuste del software corresponde a la carga.**

- Conectar la tensión de bus.
- Asignar la dirección física y cargar el software de aplicación en el aparato.
- Conectar la tensión de red en las salidas.
- Conectar la alimentación de red. El actuador se adapta midiendo a la carga y elige el correcto principio de regulación de intensidad de luz (sección de fase o corte de onda).

**i** La medición de la carga, con cargas óhmi-<br>
con en boso poter por una conjlación bro cas, se hace notar por una oscilación breve de la intensidad de luz. En función de las condiciones de red, el reconocimiento durará entre 1 y 10 segundos.

> Los comandos recibidos durante la fase de medición se ejecutan después del proceso de medición.

> El procedimiento de la regulación de intensidad de luz puede estar determinado fijamente con la parametrización. En dicho caso se suprime la operación de medición.

## **Datos técnicos**

![](_page_5_Picture_238.jpeg)

Instrucciones de uso

# GIRA

## **Potencia conectada por salida (Figura 5)**

![](_page_6_Picture_323.jpeg)

## **Ayuda en caso de problemas**

### **La salida se ha desconectado**

Causa 1: cortocircuito en el circuito de salida. Desconectar la alimentación y la respectiva salida de la red.

Eliminar el cortocircuito.

Volver a conectar primero la tensión de salida y a continuación la alimentación de red. Desconectar y conectar la respectiva salida.

**i** En caso de cortocircuito durante el proce-<br>so de medición la carga se mide de nuevo después de la eliminación del cortocircuito. En caso de cortocircuito, la salida afectada se desconecta. Rearranque automático en caso de la eliminación del cortocircuito dentro de 100 ms (carga inductiva) o bien 7 s (carga capacitiva u óhmica).

Después de dicho intervalo el equipo se desconecta definitivamente.

Causa 2: salida sobrecalentada, seguro contra sobretemperatura ha reaccionado. Esperar hasta que el equipo se haya enfriado. Desconectar en lo posible las otras salidas para un enfriamiento más rápido, cuidar de una buena refrigeración.

En caso de repetirse las sobretemperaturas: reducir la carga.

**i** Desconectar las salidas sobrecalentadas.<br>En función de la programación, la salida se adapta midiendo de nuevo después del enfriamiento y puede volverse a conectar.

![](_page_6_Figure_15.jpeg)

Causa 3: fallo de la carga.

Controlar la carga, sustituir los medios de iluminación; controlar en los transformadores inductivos el fusible primario, sustituirlo en caso dado.

#### **No es posible el mando manual por el teclado**

- Causa 1: no está programado el mando manual. Reprogramar el equipo.
- Causa 2: mando manual bloqueado vía bus. Desbloquear el mando manual.

#### **No se puede mandar la salida**

Causa: la salida está bloqueada. Anular el bloqueo.

### **No se puede mandar ninguna salida**

- Causa 1: se han bloqueado todas las salidas. Anular el bloqueo.
- Causa 2: modo manual activo. Desactivar el modo manual (desconectar el modo manual permanente).
- Causa 3: el software de aplicación ha parado, el LED de programación parpadea. Separar el aparato del bus y de la red, volver a conectar después de 10 seg.
- Causa 4: falta software de aplicación o software defectuoso.

Controlar y corregir la programación.

Instrucciones de uso

# GIRA

#### **Todas las salidas están desconectadas y no es posible la conexión**

- Causa 1: fallo de la tensión de bus. Controlar la tensión de bus.
- Causa 2: fallo de la tensión de red. Controlar la tensión de red en las salidas y controlar la alimentación de red.

#### **La intensidad de luz de las lámparas oscila, las lámparas zumban, no es posible una regulación correcta, el equipo zumba**

Causa: no se ha ajustado el principio de regulación de la intensidad de luz correcto. Error de instalación o de puesta en funciona-

miento.

Desconectar el equipo y la lámpara, desconectar el fusible automático.

Controlar y corregir la instalación.

En caso de no haber preseleccionado el principio de regulación de intensidad de luz correcto: ajustar el principio de regulación de intensidad de luz correcto.

Si el actuador de regulación de intensidad de luz no se adapta midiendo correctamente, por ejemplo, en redes fuertemente inductivas o largas líneas de carga: preseleccionar el principio de regulación de la intensidad de luz por el software de puesta en funcionamiento.

### **Las lámparas parpadean de manera irregular**

Causa: impulsos de telemando de las compañías de electricidad. Usar dispositivos de bloqueo de frecuencias vocales.

#### **Accesorios**

![](_page_7_Picture_195.jpeg)

## **Garantía**

Damos garantía según la normativa vigente.

**Rogamos envíar el aparato franco de porte con una descripción del defecto a nuestra central de servicio postventa:**

Gira Giersiepen GmbH & Co. KG Postfach 1220 42461 Radevormwald Alemania

Telefon: +49 / 21 95 / 602 - 0 Telefax: +49 / 21 95 / 602 - 339 Internet: www.gira.de